# **Instrukcja obsługi dla serii CL Crsytal 1KVA-10KVA**

# Spis treści

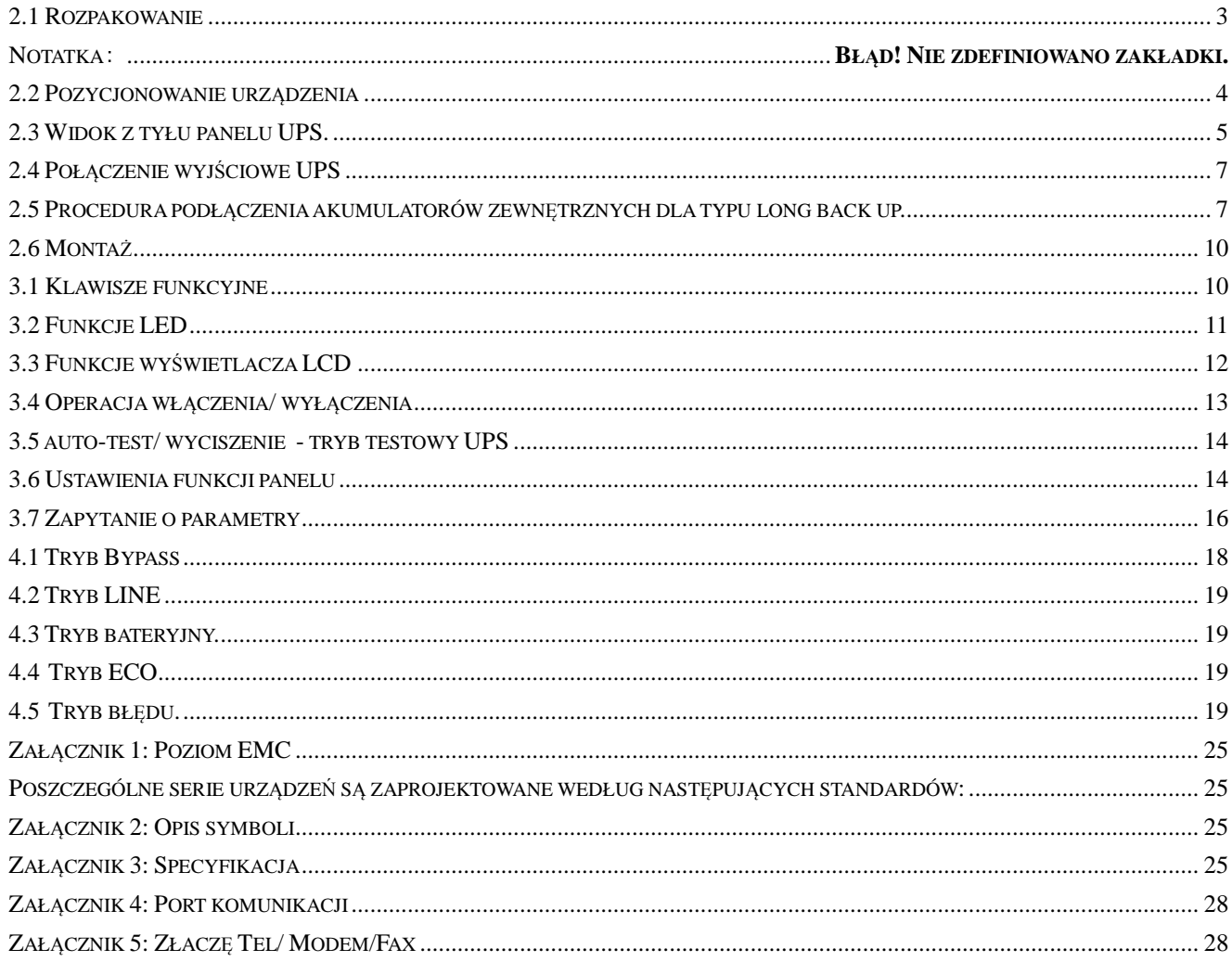

Należy ściśle przestrzegać wszystkich instrukcji i zwracać uwagę na wszystkie ostrzeżenia i informacje dodatkowe. Nie jest wskazane instalowanie lub obsługa maszyny bez uprzedniego przeczytania instrukcji.

# **1. Instrukcje dotyczące bezpieczeństwa**

● Gniazdo zasilające może mieć napięcie 220V, nawet jeśli nie jest podłączone do zasilania sieci.

● W celu wymiany przewodów akumulatora, czy kabla zasilającego proszę skontaktować się z serwisem lub dystrybutorem, od którego UPS został kupiony w celu uniknięcia pożaru spowodowanego niedostateczną wydajnością.

●Nie należy umieszczać akumulatorów ( pakietów akumulatorów) w ogniu, ponieważ może to spowodować wybuch.

●Proszę nie otwierać obudowy zasilacza - istnieje ryzyko porażenia prądem.

●Nie dotykaj zacisków akumulatora. Pętle akumulatorów i napięcia wejściowego są bez izolacji, istnieje ryzyko porażenia prądem.

●W celu zapewnienia bezpiecznej pracy UPS nie wskazane jest podłączanie takich urządzenia, jak suszarki do włosów czy piecyki elektryczne.

# **Uwaga:**

**UPS jest pod wysokim napięciem. Dla własnego bezpieczeństwa proszę nie naprawiać go samodzielnie. Jeśli mają Państwo jakieś pytania proszę skontaktować się z serwisem lub sprzedawcą.** 

# **2. Instrukcja instalacji**

# **2.1 Rozpakowanie**

UPS jest spakowany i zamknięty w kartonie w celu ochrony przed uszkodzeniami.

1) Sprawdź czy istnieją jakieś uszkodzenia powstałe w wyniku transportu. Jeśli taka sytuacja ma miejsce wezwij bezzwłocznie listonosza i odeślij karton wraz z UPS.

- 2) Ostrożnie otwórz karton i wyjmij UPS.
- 3) Zachowaj karton oraz materiały do pakowania w celu późniejszego wykorzystania.
- 4) Sprawdź czy w kartonie znajdują się wszystkie elementy.

# **Zawartość paczki:**

- a) Instrukcja użytkownika oraz gwarancja
- b) Szafka i/lub półki na akumulatory (opcjonalnie)
- c) Przewody połączeniowe akumulatorów
- d) CD-ROM
- 5) Sprawdź czy model, który otrzymałeś to ten sam model, który zamawiałeś.

Sprawdź nazwę modelu zarówno na panelu przednim jak i tylnym.

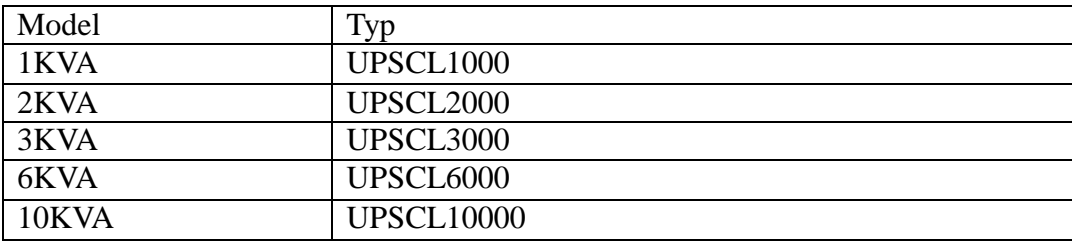

Proszę zachować opakowanie po UPS i materiały do pakowania na wypadek dalszego transportu. Jeśli będzie konieczna dalsza wysyłka, bądź transport proszę obchodzić się z towarem bardzo ostrożnie.

# **2.2 Pozycjonowanie urządzenia**

- 1. Obszar montażu urządzenia musi umożliwiać łatwy dostęp do urządzenia.
- 2. UPS musi zostać zainstalowanym w obszarze o odpowiednim przepływie powietrza i wolnym od nadmiernej ilości kurzu. Nie można dosuwać tylnego panelu do ściany.
- 3. Wybierz pasujące miejsce (temperatura pomiędzy 0ºC i 40ºC) o odpowiedniej wilgotności (maksymalnie 90%). UPS nie może mieć kontaktu z wodą.
- 4. Zalecane jest aby urządzenie znajdowało się w dobrze wentylowanym pomieszczeniu  $(24^{\circ}C).$
- 5. Temperatura jest głównym czynnikiem determinującym żywotność akumulatorów oraz ich pojemność. Trzymaj akumulatory z dala od źródeł ciepła, wlotów powietrza itd..
- 6. W przypadku pracy UPS w zakurzonym pomieszczeniu, oczyść powietrze odpowiednim systemem filtracji powietrza.
- 7. W przypadku montażu urządzenia w niskich temperaturach, w wyniku procesu kondensacji mogą pojawić się kropelki wody. Nie można instalować lub obsługiwać UPS zanim całkowicie nie wyschnie, zarówno wewnątrz jak i na zewnątrz. W przeciwnym razie wystąpi niebezpieczeństwo porażenia prądem.
- 8. Umieść UPS w pobliżu gniazdka sieciowego, aby była możliwość szybkiego odcięcia zasilania w przypadkach nagłych.

# **UWAGA!!!** Sprawdź ładowność wózka widłowego jeśli jest dostępny. NIE WOLNO PRZECHYLAĆ LUB PODNOSIĆ UPS Z ZAMONTOWANYMI WEWNĄTRZ AKUMULATORAMI.

#### **Uwaga**:

●Upewnij się, że urządzenia podłączone do UPSa są wyłączone kiedy zaczynasz podłączać je do UPSa . Po podłączeniu przewodów włączaj je po kolei.

- ●Podłącz UPS do gniazdka, które jest zabezpieczone przeciwprzeciążeniowo.
- ●Dla bezpieczeństwa wszystkie gniazdka powinny być uziemione.

●UPS może być źródłem prądu, nawet gdy UPS jest wyłączony. Jedynym sposobem, aby odciąć wyjście jest wyłączenie UPS i odłączania pierwszego i drugiego przewodu sieciowego.

●Dla wszystkich typów UPS zaleca się, aby przed pierwszym użyciem ładować akumulator przez 8 godzin. Gdy napięcie AC zasili UPS auto-start zacznie działać. Jeśli podłączymy akumulatory bez uprzedniego ładowania, wyjście UPS będzie działać prawidłowo, ale z krótszym niż deklarowanym czasem podtrzymania.

●Gdy podłączysz silnik, drukarkę laserową itp. wybór mocy UPS powinien opierać się na mocy rozruchowej, która jest zwykle dwa razy większa od mocy znamionowej.

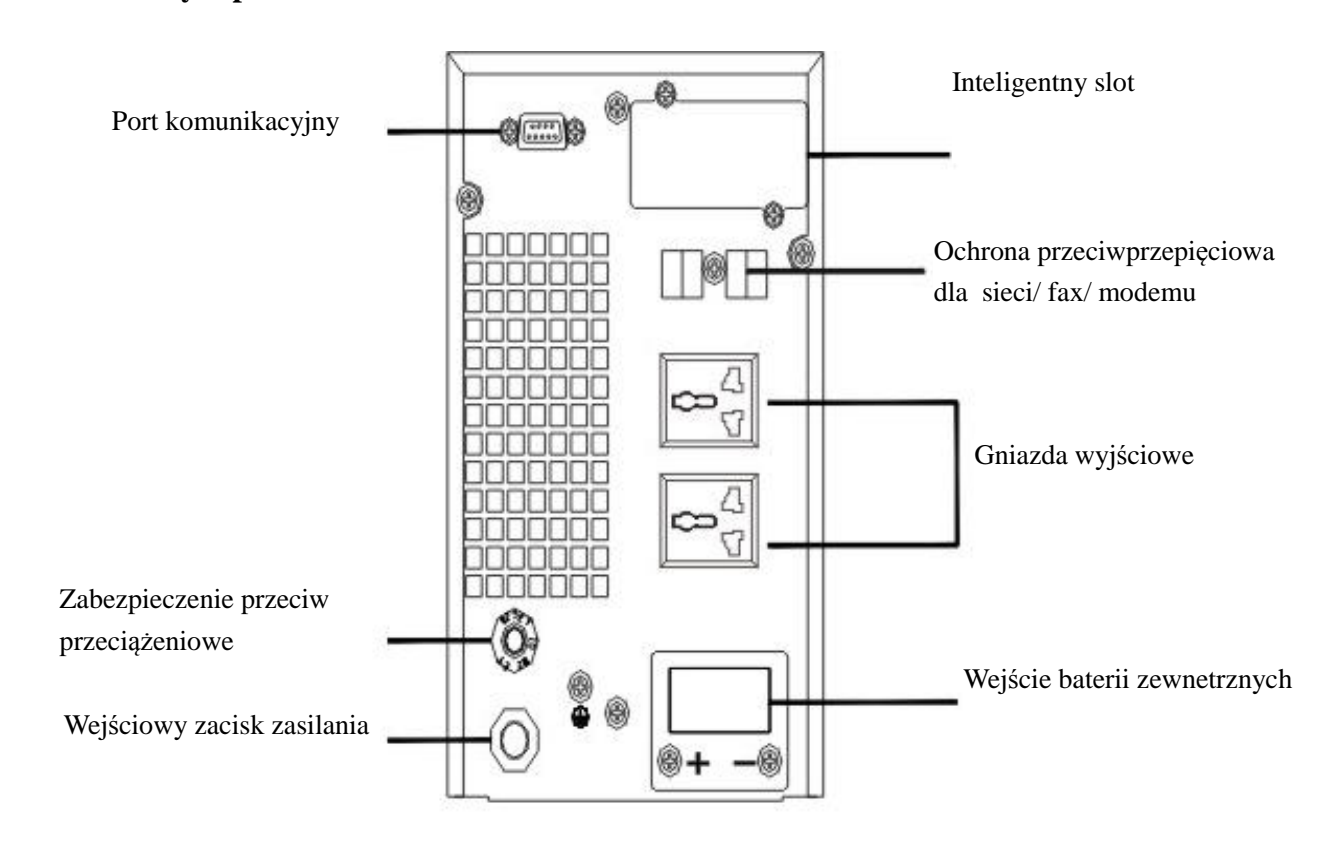

# **2.3 Widok z tyłu panelu UPS.**

Rysunek 1. Panel tylny 1KVA

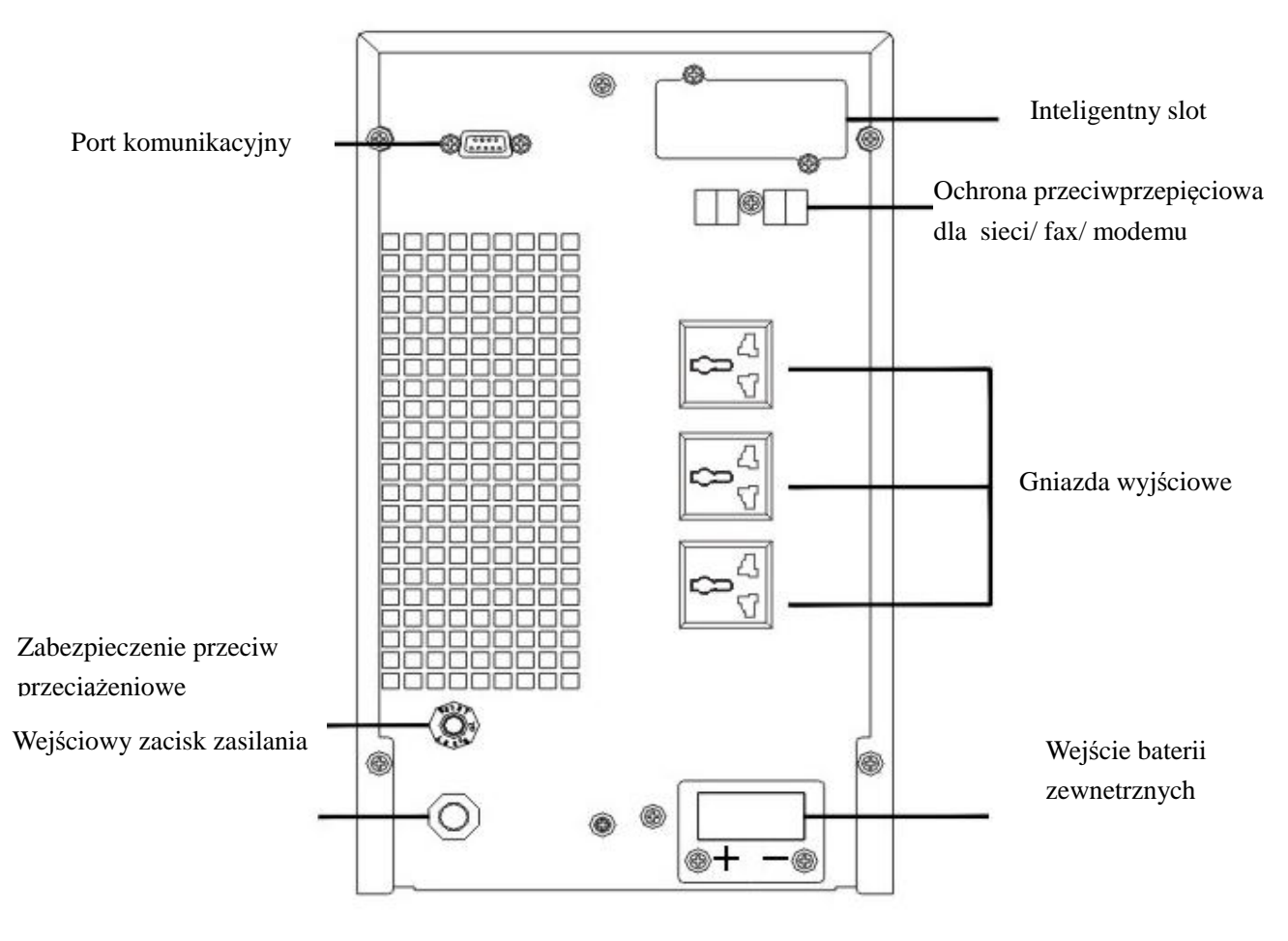

Rysunek 2. Panel tylny 2KVA 3KVA

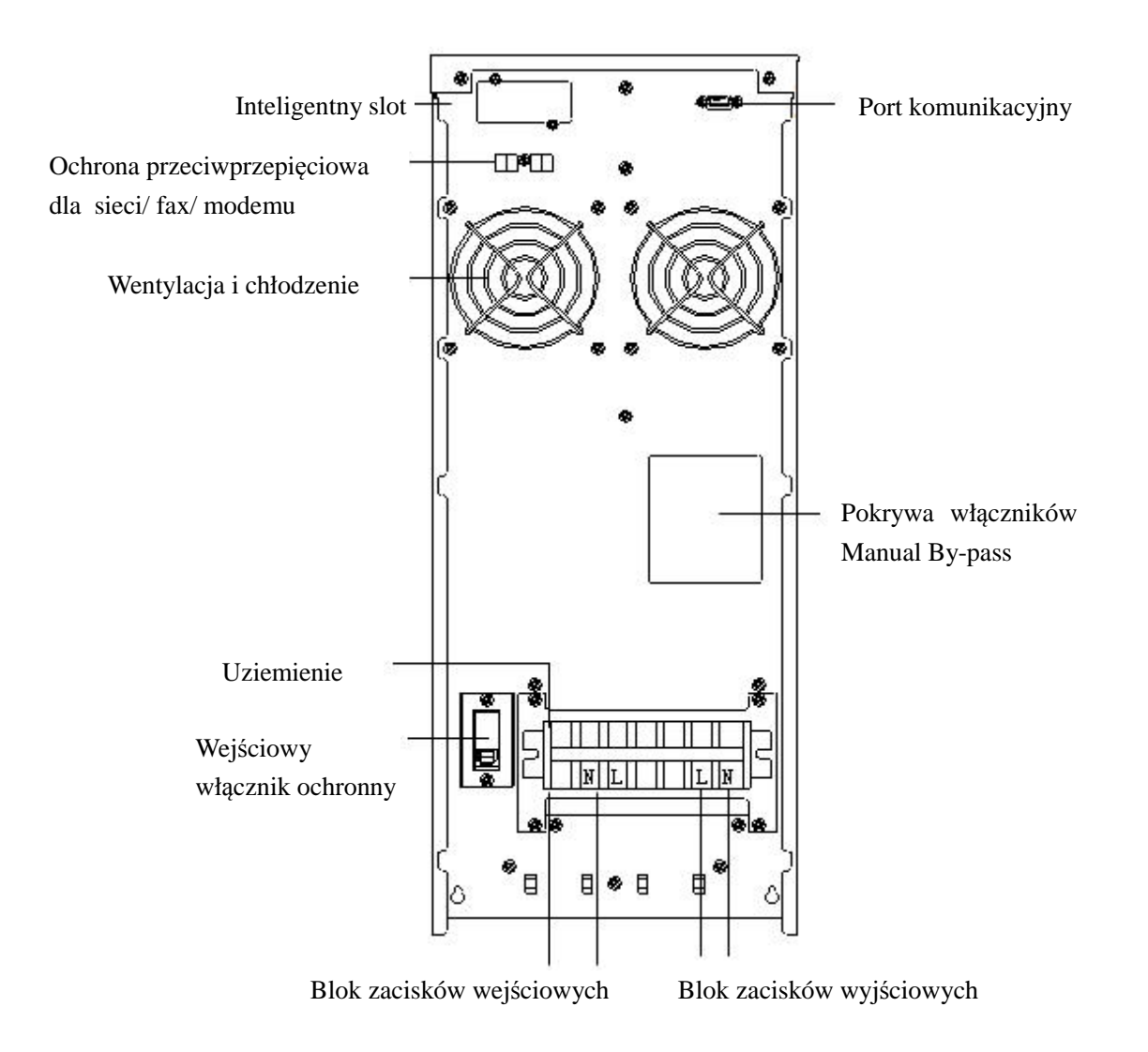

Rysunek 4. Widok z tyłu UPS standard 6KVA oraz 10KVA

#### **2.4 Połączenie wyjściowe UPS**

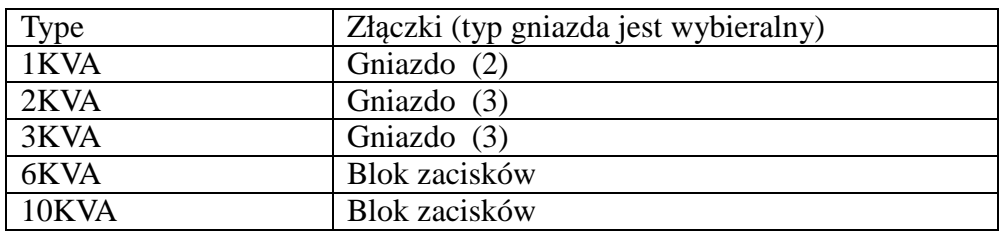

Gniazda wyjściowe w typach 1-3 KVA są skonfigurowane z gniazdami, użytkownik może podłączyć kabel w gnieździe UPS do zasilania obciążenia, jak na poniższym rysunku.

# **2.5 Procedura podłączenia akumulatorów zewnętrznych**

●Jak w przypadku innych UPS, użytkownik musi skonfigurować napięcie zgodnie z poniższą tabelą. Większe lub mniejsze napięcie jest zabronione i może spowodować uszkodzenie.

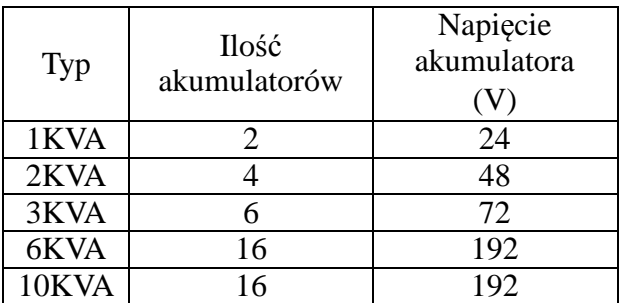

●Jeden koniec kabla baterii należy podłączyć do terminala UPS, natomiast drugi koniec –do zacisków akumulatora. Bardzo ważna jest prawidłowa instalacja. W przypadku nieprawidłowego podłączenia kabli może dojść do porażenia prądem.

●Połącz akumulatory w odpowiedni sposób i upewnij się, że całkowite napięcie akumulatorów będzie odpowiednie dla UPSa.

●Prawidłowo podłącz przewód pomiędzy UPS-em a akumulatorami. Czerwony przewód należy podłączyć do płyty dodatniej akumulatora , a czarny do ujemnej akumulatora. Jeśli użytkownik połączy wpierw powyższy przewód najpierw do terminala UPSa, występuje ryzyko spięcia albo innego niebezpieczeństwa

●Przed podłączeniem obciążenia do UPS-a, użytkownicy powinni podłączyć główne zasilanie i włączyć UPS-a.

● Podłączyć przewód pomiędzy UPS-em a bateriami do odpowiednich biegunów UPS (czerwony do "+", czarny do "-") - UPS zacznie automatycznie ładować.

# **Sposoby połączenia widoczne są na poniższych rysunkach:**

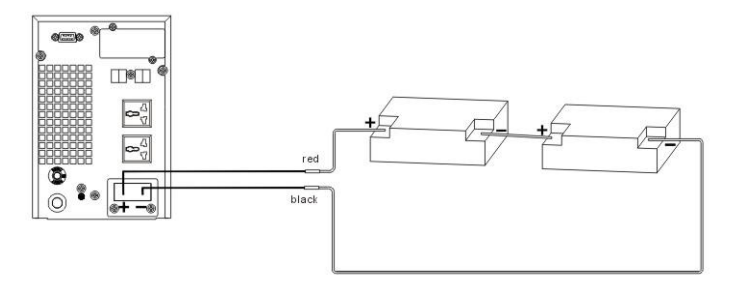

 Połączenie UPS z akumulatorami: 1 KVA - 2 sztuki akumulatora lub wielokrotność 2 sztuk, nie więcej niż 3 szeregi

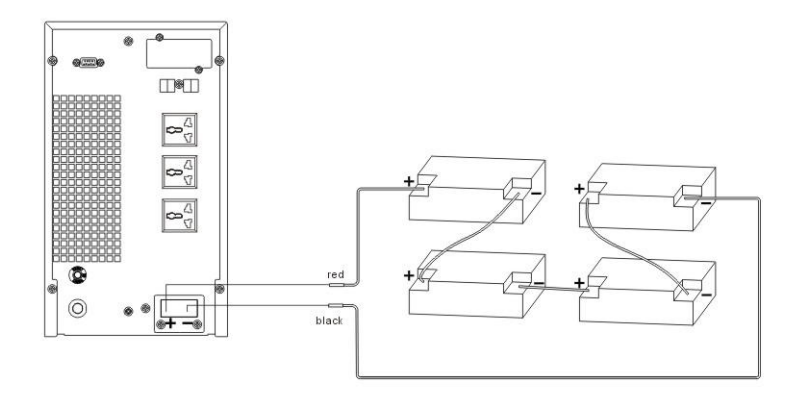

 Połączenie UPS z akumulatorami: 2 KVA - 4 sztuki akumulatora lub wielokrotność 4 sztuk, nie więcej niż 3 szeregi

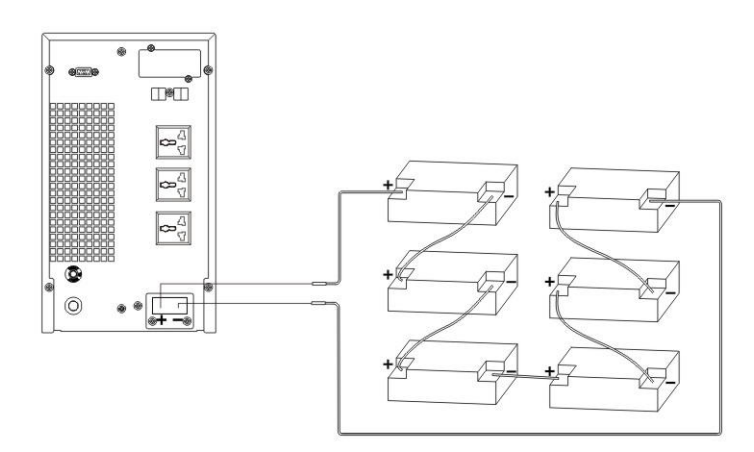

 Połączenie UPS z akumulatorami: 3 KVA -6 sztuki akumulatora lub wielokrotność 6 sztuk, nie więcej niż 3 szeregi

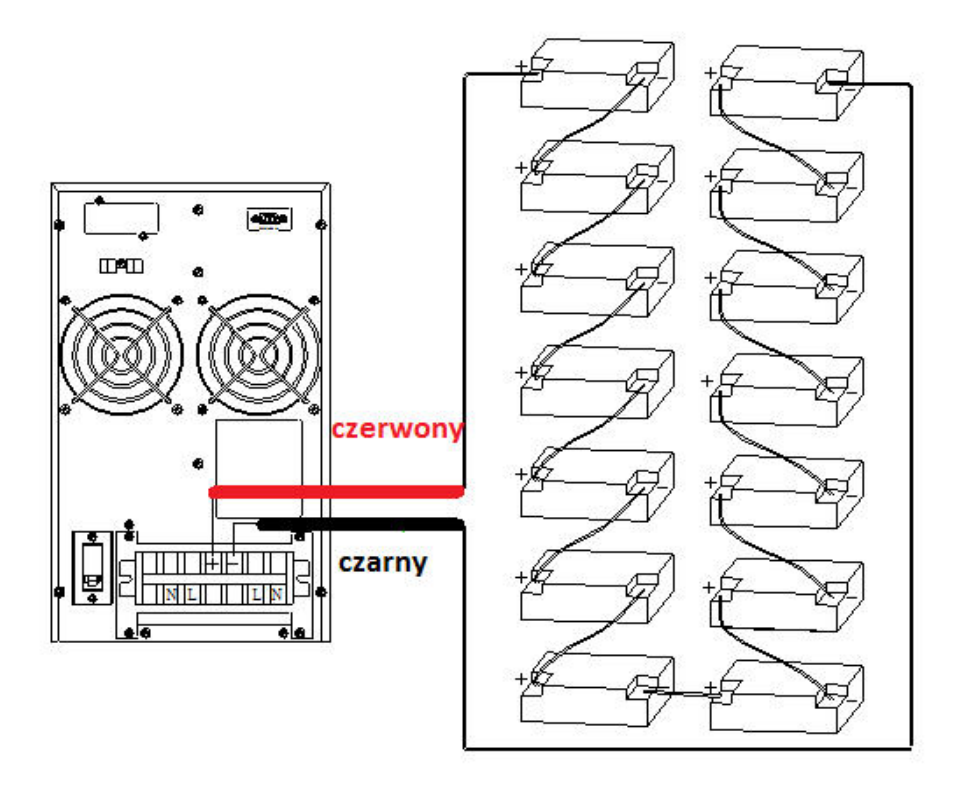

 Połączenie UPS z akumulatorami: 6 KVA i 10 KVA - 16 sztuk akumulatora lub wielokrotność 16 sztuk, nie więcej niż 3 szeregi

# **2.6 Montaż**

● Instalacja UPS musi być wykonana zgodnie z obowiązującymi standardami i tylko przez profesjonalnego technika. UPS od 1KVA do 3KVA mogą być podłączone do gniazdka w ścianie, jako źródła napięcia.

● Dla wszystkich typów UPS zaleca się, aby przed pierwszym użyciem ładować akumulatory przez 8 godzin. Gdy napięcie AC doładuje je, UPS automatycznie będzie w pełni sprawny i gotowy do pracy zgodnie z założoną autonomią podtrzymania. Jeśli podłączymy akumulatory bez uprzedniego ładowania, wyjście UPS będzie działać prawidłowo, ale z krótszym niż zwykle czasem podtrzymania.

#### **3. Obsługa i funkcje panelu**

Obsługa panelu jest prosta, operatorzy muszą przeczytać instrukcję i postępować zgodnie z operacjami wymienionymi w niniejszej instrukcji. Nie wymagane jest specjalistyczne szkolenie.

#### **3.1 Klawisze funkcyjne**

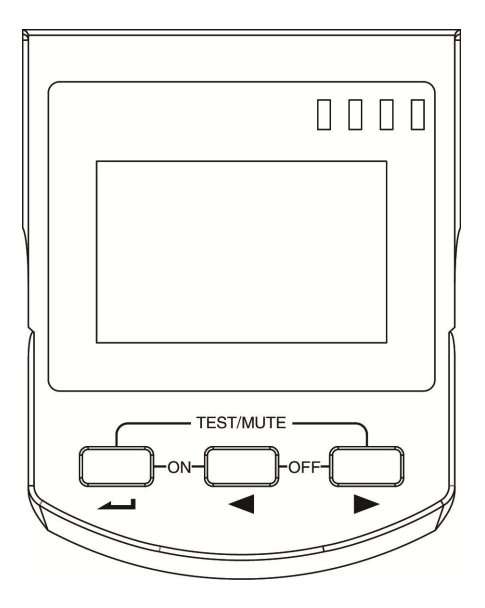

# $\ast$  klawisz ON( $\leftarrow$ + $\leftarrow$ )

Aby włączyć UPS naciśnij i przytrzymaj te przyciski przez ponad pół sekundy.

# $\ast$  klawisz OFF ( $\blacktriangleleft$  +  $\blacktriangleright$ )

Aby wyłączyć UPS naciśnij i przytrzymaj te przyciski przez ponad pół sekundy.

# $\ast$  klawisz TEST/MUTE( $\leftarrow$  +  $\blacktriangleright$ )

Wciśnij i przytrzymaj te przyciski przez ponad 1 sekundę w trybie sieciowym lub w trybie ekonomicznym: UPS uruchamia funkcję auto-testu. Wciśnij i przytrzymaj te przyciski przez ponad 1 sekundę w trybie baterii: UPS uruchamia funkcji wyciszenia.

# $\ast$  klawisz INQUIRING( $\left( \leftarrow, \leftarrow \right)$

Funkcje bez ustawiania:

Naciśnij i przytrzymaj  $\blacksquare$ lub przez ponad pół sekundy (mniej niż 2 sekundy): wyświetla uporządkowane pozycje w spisie.

Naciśnij i przytrzymaj **przez ponad 2 sekundy:** Kołowo wyświetla elementy co 2 sekundy, Gdy ponownie przytrzymasz klawisz przez jakiś czas to menu powróci do stanu wyjściowego. Funkcje ustawiające:

Wciśnij i przytrzymaj przycisk przez ponad pół sekundy (mniej niż 2 sekundy): Wybierz opcję ustawiania.

# ※ **Function setting key**

Funkcje bez ustawiania:

Wciśnij i przytrzymaj klawisz przez ponad 2 sekundy: funkcja ustawienia interfejsu.

Funkcje ustawiające:

Wciśnij i przytrzymaj przycisk przez ponad pół sekundy (mniej niż 2 sekundy): potwierdza ustawione opcje. Wciśnij i przytrzymaj klawisz przez ponad 2 sekundy: wyjście z interfejsu ustawień funkcji.

# **3.2 Funkcje LED**

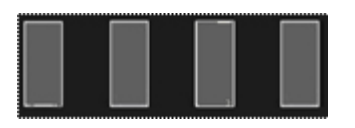

Od lewej do prawej strony znajdują się następujące oznaczenia LED:

falownik,

akumulatory,

bypass oraz

LED ostrzegawczy.

Ostrzegawczy czerwony LED oznacza: UPS jest zepsuty, np. poprzez przeciążenie przekraczające

dopuszczalny czas, usterkę falownika, błąd BUS, zbyt wysoką temperaturę itp.

Bypass żółty LED oznacza: UPS alarmuje, np. Tryb Bypass włączony itp. Akumulatory żółty LED oznacza: UPS alarmuje, np. UPS zasilany z akumulatorów itp. Falownik zielony LED oznacza: UPS jest normalnie zasilany z sieci elektrycznej lub w trybie ECO lub w trybie baterii.

Uwaga: Więcej szczegółów wyświetlania LED w rozdziale 5.

# **3.3 Funkcje wyświetlacza LCD**

Wyświetlacz LCD wyświetla informacje jak na poniższym rysunku.

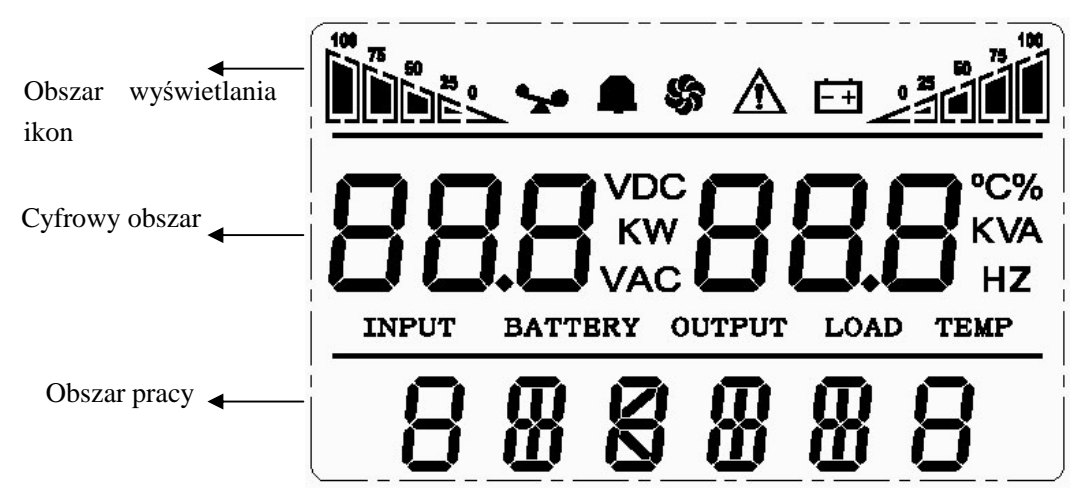

# ※ **Obszar wyświetlania ikon:**

- 1. Lewy diagram przedstawia obciążenie UPS, prawy natomiast informuje o poziomie pojemności baterii. Każdy poziom oznacza 25%. Gdy UPS jest przeciążony wskaźnik ładowania mruga tak samo jak wskaźnik akumulatorów, gdy poziom naładowania akumulatorów jest bardzo niski lub gdy zostały one odłączone.
- 2. Ikona wentylatora wskazuje, że wentylacja jest prawidłowa. Gdy wentylator działa poprawnie ikona się obraca. Jeśli wentylator nie jest podłączony lub jest uszkodzony ikona mruga.
- 3. Naciśnij przycisk wyciszenia w ramach trybu akumulatorów ikona dzwonka będzie migała; w innym przypadku ta ikona zniknie.
- 4. Ikona błędu pojawi się, gdy na UPS wystąpi błąd. Podczas prawidłowej pracy ikona ta nie będzie widoczna.

# ※ **Cyfrowy obszar wyświetlania:**

- 1. Gdy nie jesteś w menu ustawień w oknie tym będą wyświetlane informacje o parametrach wyjściowych UPSa, kiedy UPS pracuję normalnie w trybie AC, inne informacje jak parametry wejściowe, akumulatory, obciążenie, temperatura będą pokazane po naciśnieciu przycisku Inquiring. Niezależnie od tego kody błędów będą dostępne w trybie błędów.
- 2. W menu ustawień użytkownik może ustawić różne opcje napięcia wyjściowego jak aktywować

tryb ECO, lub tryb Bypass używając przycisku inquiring.

#### ※ **Obszar pracy:**

- 1. Obszar ten wyświetla możliwości zasilania urządzenia, po uruchomieniu UPS w ciągu 20 sekund.
- 2. Po upływie 20 sekund, na tym obszarze będzie wyświetlany tryb pracy urządzenia, np.:

STDBY (tryb czuwania), bypass (obejście), line (tryb AC), bat (praca na akumulatorach), batt (tryb auto-test akumulatorów), ECO (tryb ekonomiczny), shutdown (tryb wyłączenia).

# **3.4 Operacja włączenia/ wyłączenia**

#### **3.4.1 Operacja włączenia**

#### **Włączenie UPS w trybie Line**

① Gdy zasilanie sieciowe jest podłączone, UPS będzie ładował akumulatory, w tej samej chwili wyświetlacz LCD pokazuje, że napięcie wyjściowe wynosi 0. Oznacza to, że UPS nie ma ustawionego zasilania wyjścia jako stanu domyślnego. Jeśli ma być wyjście na By-pass należy ustawić bps "ON" w ustawieniach menu LCD.

② Wciśnij i przytrzymaj przez ponad pół sekundy klawisz "ON", aby uruchomić UPS, następnie falownik rozpocznie pracę.

③ Po uruchomieniu UPS wykona funkcję auto-test, a dioda LED będzie świecić systematycznie zgodnie z obecnym stanem auto-testu. Po zakończeniu auto-test UPS przyjdzie do trybu Line, diody LED zasygnalizują pracę, UPS pracuje w trybie Line.

#### **Włączenie UPS przez DC bez zasilania sieciowego**

① Gdy zasilanie sieciowe jest odłączone , należy nacisnąć i przytrzymać klawisz ON przez ponad pół sekundy, aby uruchomić UPS.

② Działania uruchomienia UPS są prawie takie same jak wtedy, gdy UPS jest zasilany z sieci.

Po zakończeniu auto-testu świecą odpowiednie diody LED i UPS pracuje w trybie bateryjnym.

#### **3.4.2 Operacja wyłączenia**

#### **Wyłączenie UPS w trybie Line**

① Wciśnij i przytrzymaj przycisk OFF przez ponad pół sekundy, aby wyłączyć UPS i falownik.

② Po zamknięciu UPS dioda LED gaśnie i nie ma zasilania. Jeśli zasilanie jest potrzebne, można ustawić bps "ON" w ustawieniach menu LCD.

# **Wyłączenie UPS przez DC bez zasilania sieciowego**

① Aby wyłączyć UPS wciśnij i przytrzymaj przycisk OFF przez ponad pół sekundy,

② Po wyłączeniu UPS zrobi auto-test. Diody LED będą systematycznie migać zgodnie z przebiegiem testu. Po zakończeniu testu nic nie będzie się wyświetlać na panelu.

#### **3.5 auto-test/ wyciszenie - tryb testowy UPS**

① Gdy UPS jest w trybie on-line, należy nacisnąć i przytrzymać przycisk self-test/mute przez ponad 1 sekundę, diody będą systematycznie migać zgodnie z przebiegiem testu. UPS jest w trybie auto-testu i sprawdza jego stan. UPS wyjdzie automatycznie z tego testu automatycznie po zakończeniu testu, LED będzie świecił dalej.

② Gdy UPS jest w trybie bateryjnym, należy nacisnąć i przytrzymać przycisk self-test/mute przez ponad 1 sekundę - buzzer przestaje piszczeć. Jeśli naciśniesz i przytrzymasz przycisk self-test/mute przez więcej niż jedną sekundę nastąpi restart i dźwięk wróci ponownie.

#### **3.6 Ustawienia funkcji panelu**

UPS ma funkcje ustawień. Ustawienia mogą działać w dowolnym trybie. Po ustawieniu funkcja zacznie działać od razu, gdy będą spełnione konieczne wymagania. Zestaw informacji można zapisywać tylko gdy baterie są podłączone i normalnie wyłączymy UPS.

Działania ustawień są następujące:

#### **3.6.1 Ustawienie trybu ECO**

① Na panelu ustawień interface wciśnij i przytrzymaj klawisz ustawień funkcji przez dłużej niż 2 sekundy, następnie przyjść do ustawienia interfejsu, litery "ECO" będą migać;

② Włącz ustawienia ECO interface Enter. Wciśnij i przytrzymaj klawisz ustawień funkcji przez dłużej niż pół sekundy (mniej niż 2 sekundy), następnie przyjdź do ustawień interfejsu ECO, w tym momencie litery "ECO" będą świecić przez długi czas. "ON"(lub OFF) będzie migał. Wciśnij

i przytrzymaj klawisze ( $\blacktriangleleft$ ,  $\blacktriangleright$ ) przez dłużej niż pół sekundy (mniej niż 2 sekundy) w celu określenia, czy funkcja ECO jest uruchomiona czy nie. Jeśli funkcja jest uruchomiona wyświetla się "ON", jeśli nie "OFF". Może być określony samodzielnie.

③ Potwierdź ECO wybierając interface. Po wyborze ON lub OFF, wciśnij i przytrzymaj przycisk ustawienia funkcji **wodowu** przez więcej niż pół sekundy (mniej niż 2 sekundy). Następnie ustawienie funkcji ECO zostanie zakończone, a "ON" lub "OFF" będzie świecić bez lampy błyskowej.

④ Wyjście z ustawień interface. Wciśnij i przytrzymaj klawisz ustawień funkcji przez więcej niż 2 sekundy, wyjście z ustawień interface i powrót do głównego interfejsu.

أأأذنك  $\mathfrak{c}$  $\mathcal{L}_{2}$  $F1$   $2$ N 5

# **3.6.2 Ustawienie trybu Bypass**

① Na panelu ustawień interface wcisnąć i przytrzymać klawisz ustawień funkcji przez dłużej niż 2 sekundy, następnie przejść do ustawienia interfejsu. Wcisnąć i przytrzymać klawisz ustawień funkcji przez więcej niż pół sekundy (mniej niż 2 sekundy), wybrać ustawienie funkcji , wybrać bypass output interface, w tej chwili litery "bPS" będą migać. .

② Wprowadzenie Bypass wyjściowy selecting interface. Wcisnąć i przytrzymać klawisz ustawień funkcji **e przez** więcej niż pół sekundy (mniej niż 2 sekundy), następnie przejść do ustawienia interfejsu bPS, w tym momencie litery "bPS" zaświecą się na długi czas. Litery "ON" będą migały. Wcisnąć i przytrzymać klawisze ( $\blacktriangleleft$ ,  $\blacktriangleright$ ) przez więcej niż pół sekundy (mniej niż 2 sekundy) w celu określenia, czy funkcja bPS jest używana czy nie . Jeśli jest - będzie wyświetlane słowo "ON", jeżeli nie - słowo "OFF".

③ Potwierdź wybór trybu Bypass. Po wyborze ON lub OFF, naciśnij i przytrzymaj przycisk funkcyjny przez dłużej niż pół sekundy (mniej niż 2 sekundy), teraz zakończyłeś ustawianie funkcji bPS i wyświetlane napisy "ON" lub "OFF" nie będą migać .

Wyjście z ustawień interface. Wciśnij i przytrzymaj klawisz ustawień funkcji **w przez więcej niż 2** sekundy, wyjście z ustawień interface i powrót do głównego interfejsu. .

⑤ Po ustawieniu w ustawieniach funkcji bPS ON, nie ma podtrzymania obciążenia w przypadku wyłączenia napięcia zasilającego.

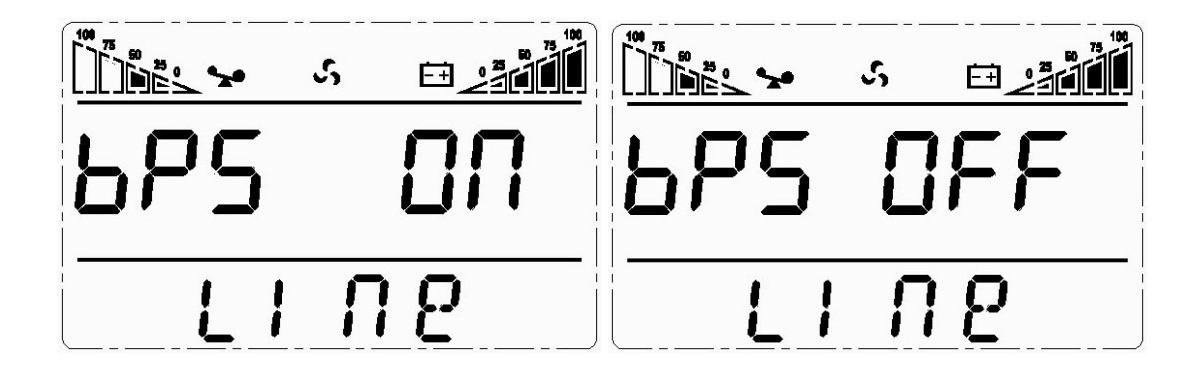

#### **3.6.3 Napięcie wyjściowe – ustawienia**

- 1. Wejdź do interface-u ustawień.. Naciśnij i przytrzymaj przycisk funkcyjny **ene** przez czas dłuższy niż dwie sekundy. Spowoduje to uruchomienie menu ustawień. Naciśnij i przytrzymaj odpowiedni przycisk ( $\blacktriangleleft$ ,  $\blacktriangleright$ ) przez czas dłuższy niż pół sekundy (krótszy niż dwie sekundy ), wybierz menu ustawień napięcia wyjściowego. W tym momencie napis "OPU" będzie mrugał.
- 2. Wybierz ustawienia napięcia wyjściowego. Naciśnij i przytrzymaj przycisk funkcyjny przez czas dłuższy niż pół sekundy ( krócej niż przez dwie sekundy ). spowoduje to uruchomienie interface-u napięcia wyjściowego OPU. W tym momencie napis "OPU" będzie świecił. Wartość napięcia poniżej OPU będzie mrugać. Naciśnij i przytrzymaj odpowiedni przycisk ( $\blacktriangleleft$ ,  $\blacktriangleright$ ) przez czas dłuższy niż pół sekundy (krócej niż dwie sekundy), wybierz wartość napięcia zgodnie z funkcją "OPU". Dostępne wartości napięcia to 208V, 210V, 220V, 230V, 240V ( Domyślnie ustawiona jest wartość 220V).
- 3. Potwierdź ustawienia napięcia wyjściowego. Po wybraniu odpowiedniej wartości napięcia wyjściowego naciśnij i przytrzymaj przycisk funkcyjny **ele** przez czas dłuższy niż pół sekundy ( krócej niż 2 sekundy ). Wybór napięcia wyjściowego został zakończony. Wybrana wartość napięcia będzie widoczna na wyświetlaczu.
- 4. Wyjście z menu ustawień. Naciśnij i przytrzymaj przycisk funkcyjny **w przez czas dłuższy niż** pół sekundy ( krócej niż 2 sekundy ). Spowoduje to zamknięcie menu ustawień i wyjście do głównego interface-u.

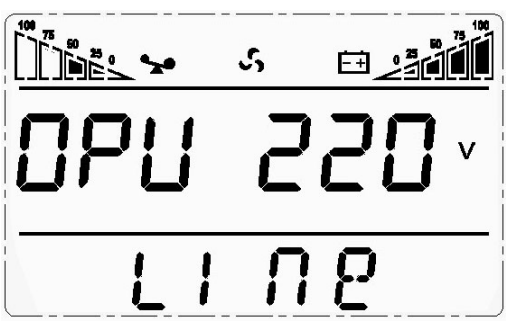

#### **3.7 Zapytanie o parametry**

Naciśnij i przytrzymaj wybrany przycisk  $\blacksquare$ lub przez czas dłuższy niż pół sekundy ( krócej niż 2 sekundy ), w celu uzyskania informacji o wybranych wartościach wyświetlanych na LCD. Na wyświetlaczu są informacje na temat napięcia wejściowego, stanu baterii, napięcia wyjściowego, obciążenia, temperatury. Wyświetlane wartości opisano poniżej:

**Napięcie wyjściowe ( Output ):** Wyświetla napięcie wyjściowe oraz częstotliwość pracy urządzenia UPS. Dla przykładu na rysunku poniżej napięcie wyjściowe wynosi 220V, a częstotliwość napięcia wyjściowego równa jest 50Hz.

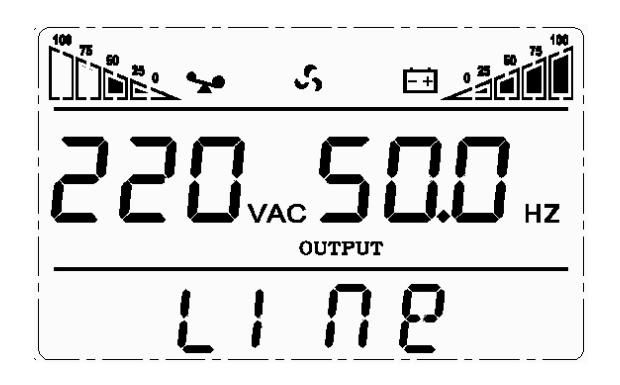

**Obciążenie (Load):** Wyświetla wartość mocy czynnej (WATT) I wartość mocy pozornej (VA) obciążenia. Dla przykładu na poniższym rysunku moc czynna obciążenia wynosi 800W, moc pozorna 1kVA=1000VA ( kiedy obciążenie nie jest podłączone do wyjścia UPS, normalnym zjawiskiem jest, że wartości mocy czynnej i pozornej są małe).

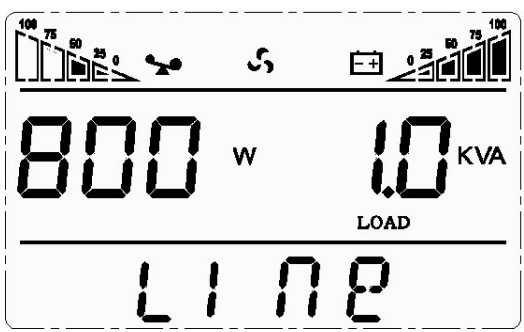

**Temperatura (Temp ):** Wyświetla maksymalną temperaturę elementów w urządzeniu UPS. Dla przykładu na poniższym rysunku maksymala temperatura wynosi 40°C.

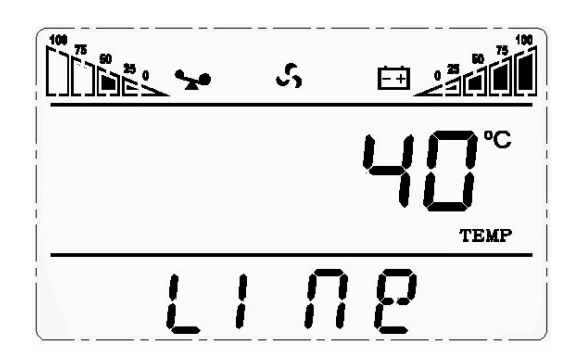

**Napięcie wejściowe (Input):** wyświetla wartość napięcia wejściowego oraz jego częstotliwość. Dla przykładu na poniższym rysunku wartość napięcia wejściowego wynosi 220V, częstotliwość napięcia wejściowego wynosi 50Hz.

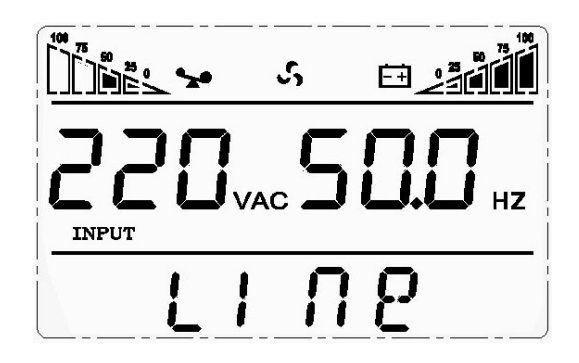

**Stan baterii (Battery):** Wyświetla wartość napięcia baterii oraz stan ich naładowania ( zależne od typu urządzenia ). Dla przykładu na poniższym rysunku napięcie baterii wynosi 24V, stan naładowania 100% ( stan naładowania baterii jest podawany w przybliżeniu i jest zależny od napięcia baterii ).

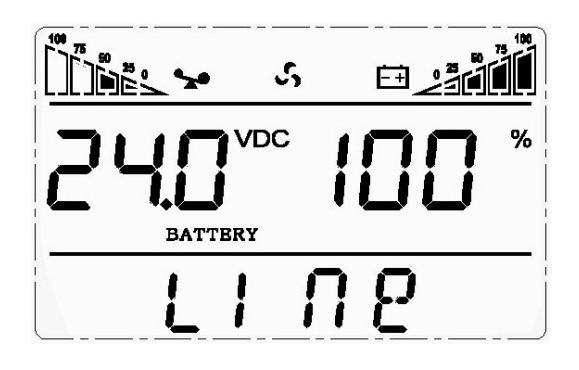

Naciśnij i przytrzymaj przycisk  $\blacksquare$  przez czas dłuższy niż 2 sekundy, Na LCD zaczną wyświetlać się informacje – będą zmieniać się co dwie sekundy. Jeśli przyciśniemy przycisk ponownie w ciągu 30 sekund powrócimy do widoku głównego.

# **4. Opis trybów pracy.**

# **4.1 Tryb Bypass**

Wskazania diod LED na przednim panelu w trybie bypass wygląda następująco.

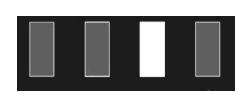

Świeci się żółta dioda LED. Buzzer piszczy raz na dwie minuty. Podczas piknięcia zapala się czerwona dioda. Na wyświetlaczu pokazana jest wartość obciążenia oraz stan baterii.

Uruchomienie trybu bypass może odbyć się pod dwoma warunkami:

- 1. UPS będzie wyłączony z trybu Line.
- 2. Przeciążenie trybu LINE.

UWAGA: Podczas, gdy urządzenie UPS działa w trybie bypass nie ma podtrzymania obciążenia.

# **4.2 Tryb LINE**

Wskazania diod LED na przednim panelu w trybie LINE wygląda następująco. Na zielono pali się dioda sygnalizująca pracę falownika.

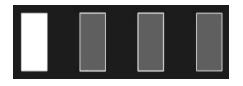

Kiedy napięcie AC na wejściu urządzenia jest zgodne z warunkami pracy, UPS będzie pracował w trybie LINE.

# **4.3 Tryb bateryjny.**

Wskazania diod LED na przednim panelu w trybie bateryjnym wygląda następująco. Obie diody, zielona oznaczająca pracę falownika oraz żółta oznaczająca pracę baterii, świecą się. Buzzer piszczy co 4sekundy. Podczas piszczenia zapala się czerwona dioda LED.

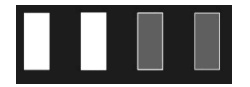

Jeśli główne zasilanie zostanie odłączone lub napięcie na wejściu będzie niestabilne, UPS automatycznie uruchomi tryb bateryjny.

# **4.4 Tryb ECO**

Wskazania diod LED na przednim panelu w trybie ECO wygląda następująco. Obie diody, zielona oznaczająca pracę falownika oraz żółta oznaczająca pracę w trybie bypass, świecą się.

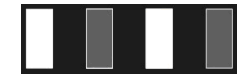

Kiedy główne zasilanie odpowiada zakresowi trybu ECO i tryb ECO zostanie uruchomiony, UPS będzie działał w trybie ECO. Jeśli główne zasilanie przekroczy zakres pracy trybu ECO kilka razy z rzędu w ciągu minuty ale pozostanie w zakresie pary falownika, UPS zacznie automatycznie pracować w trybie falownika.

#### **4.5 Tryb błędu.**

Wskazania diod LED na przednim panelu w trybie błędu wygląda następująco. Czerwona, ostrzegawcza dioda LED świeci się a na wyświetlaczu wyświetla się kod błędu oraz wyświetli się odpowiednia ikona ( powiązana z błędem ).

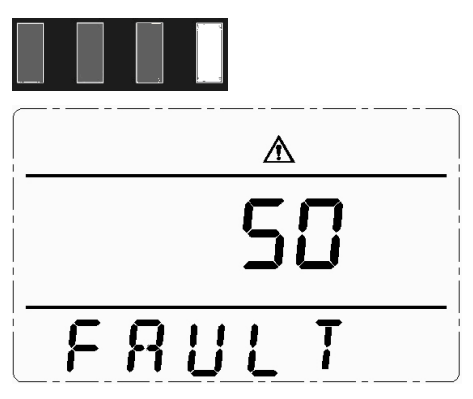

Tryb błędu ( wyświetlacz, na którym pokazany jest kod błędu )

Gdy UPS ma błąd. Ostrzegawcza, czerwona dioda LED świeci się a buzzer piszczy. UPS przejdzie w tryb błędu. Urządzenie odłączy napięcie na wyjściu a na wyświetlaczu LCD wyświetli kod błędu. W tym momencie możesz wcisnąć przycisk "mute". Umożliwia to wyłączenie piszczącego buzzera do czasu przybycia serwisu. Jeśli po konsultacji z serwisem potwierdzimy, że błąd nie jest poważny, można nacisnąć przycisk OFF i wyłączyć urządzenie UPS.

# **5. Lista błędów, o których informują diody LED oraz panel wyświetlacza.**

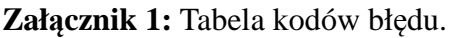

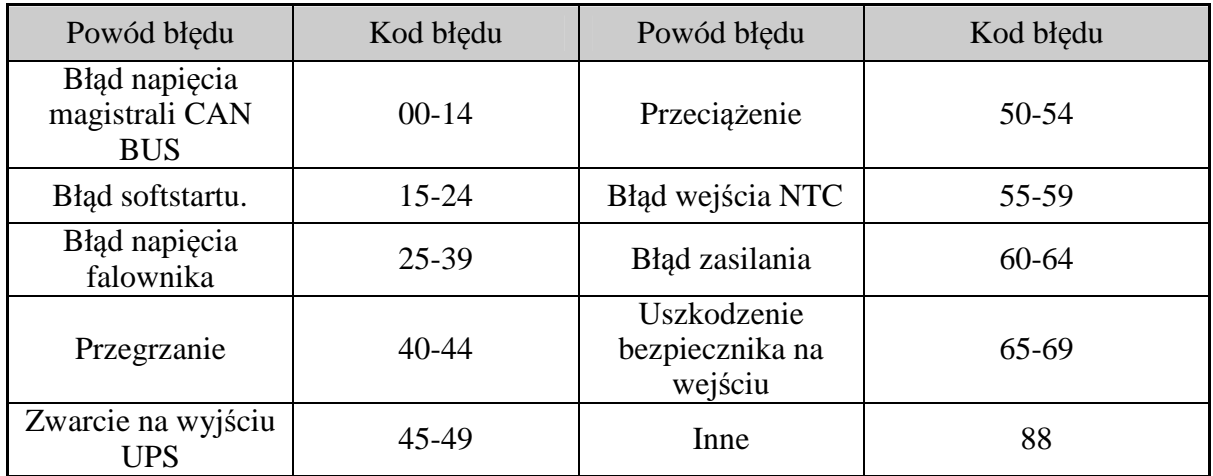

#### **Załącznik 2: Tabela stanów pracy**

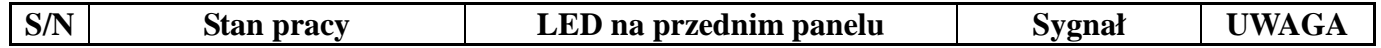

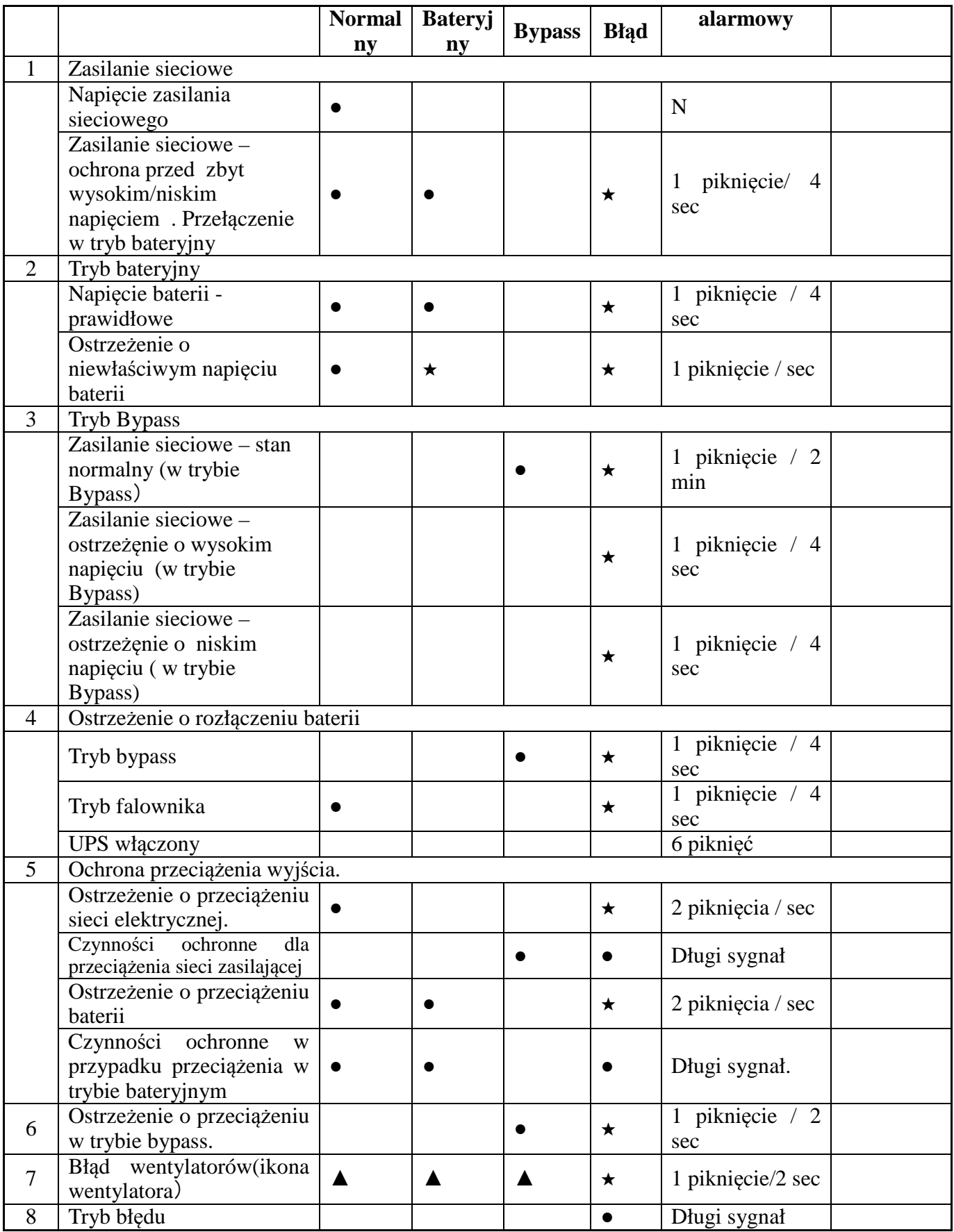

● Diody Led świecą przez długi czas

★ Diody LED mrugają

▲ Zachowanie diod LED zależne od innych warunków

**UWAGA:** W celu zgłoszenia urządzenia UPS do serwisu użytkownik musi potwierdzić ( podać )poniższe informacje:

- Nr modelu UPS oraz nr seryjny (UPS Model No. & Serial No.)
- Data wystąpienia błędu
- Szczegóły błędu ( wskazania diod LED, sygnały dźwiękowe, warunki zasilania, obciążenie urządzenia, dla UPS-ów z długim podtrzymaniem pojemność baterii i konfiguracja jest również wymagana).

# **6. Rozwiązywanie problemów.**

Kiedy system pracuje w trybie błędu, na wyświetlaczu LCD pokazane są poniższe komunikaty:

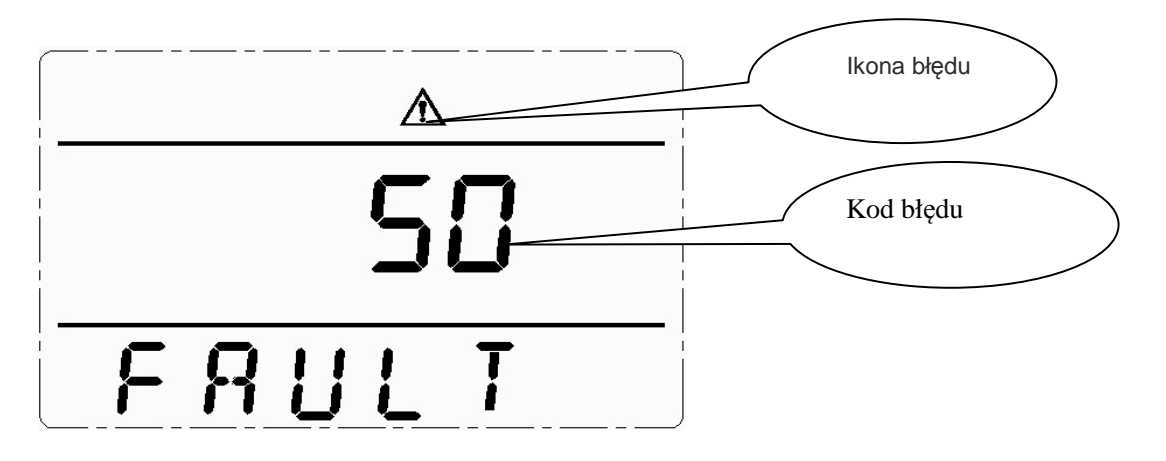

#### **Sposób rozwiązania konkretnych problemów.**

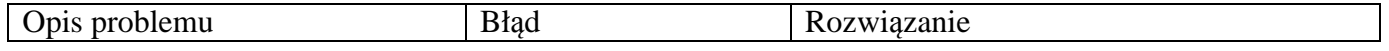

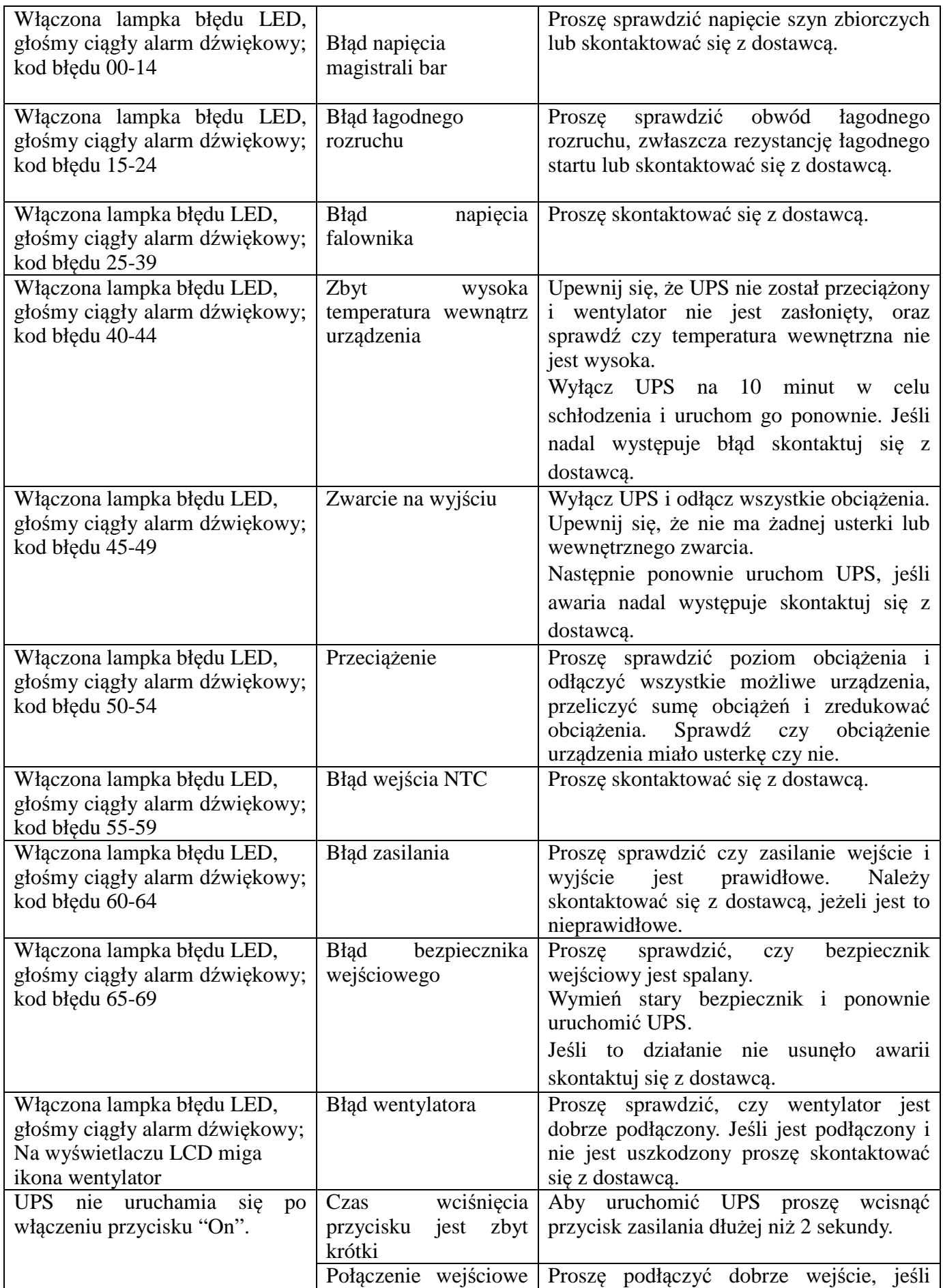

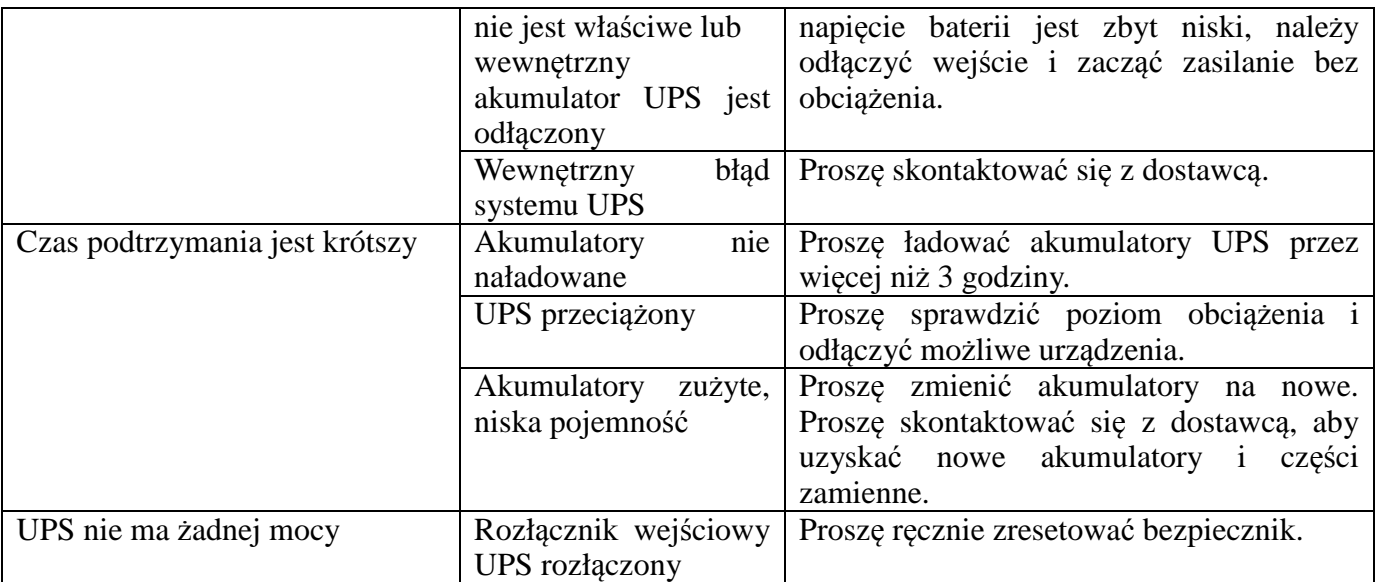

# **7. Uwagi odnośnie użytkowania baterii**

- Proszę zdjąć wszelkiego rodzaju biżuterie z rak ( pierścionki, obrączki, zegarki, inne metalowe przedmioty) przed przystąpieniem do pracy przy akumulatorach.
- Jeśli chcesz zmienić przewód do akumulatorów, proszę o zakup części zamiennych w lokalnym centrum serwisowym lub u dystrybutora. Zastosowanie nieodpowiedniego przewodu może wywołać iskrzenie, przegrzanie przewodu a nawet może doprowadzić do pożaru.
- Nie podejmuj żadnych działań z bateriami w pobliżu ognia, może to doprowadzić do eksplozji baterii oraz ranienia osób znajdujących się w pobliżu.
- Nie niszcz i nie otwieraj obudowy baterii. Może doprowadzić to do wycieku elektrolitu znajdującego się w bateriach. Elektrolit jest wysoce toksyczny i szkodliwy dla ludzi.
- Proszę unikać zwarć pomiędzy potencjałem dodatnim i ujemnym baterii. Może to wywołać pożar lub porazić prądem osobę obsługującą baterie.
- Proszę sprawdź napięcie bateryjne przed dotknięciem. Jeśli obwód bateryjny i obwód napięcia wejściowego nie jest izolowany, występuje ryzyko wysokiego napięcia pomiędzy złączami a uziemieniem.

# **8. Połączenie sieciowe.**

Te serie urządzeń UPS oferują inteligentne połączenie sieciowe z kartą Ethernet ( dodatkowe akcesoria ) realizujące połączenie sieciowe oraz zarządzanie urządzeniem. W celu uzyskania dodatkowych informacji o tej opcji proszę zwrócić się do naszego lokalnego dystrybutora lub centrum serwisowego.

# **9. Opis połączenia sieciowego.**

Urządzenie UPS ma możliwość komunikowania się z komputerem poprzez przekaźnik oraz szeregowe złącze RS232. Pierwsza opcja realizowana jest poprzez włączanie oraz wyłączanie tranzystorów w celu przekazania stanu zasilania wejścia oraz stanu urządzenia UPS do komputera. Druga opcja oferuje port szeregowej komunikacji z komputerem w celu monitorowania zasilania wejścia oraz stanu urządzenia UPS a nawet kontroli urządzenia UPS.

**UWAGA:** Funkcja komunikacji jest realizowana tylko z odpowiednim kablem komunikacyjnym od dostawcy.

Ustawienia portu szeregowego RS232:

- Bit rate: 2400bps
- Byte: 8bit
- Completion code: 1bit
- Bit Pattern: None

# **Załącznik 1: Poziom EMC**

lne serie urządzeń są zaprojektowane według następujących standardów:

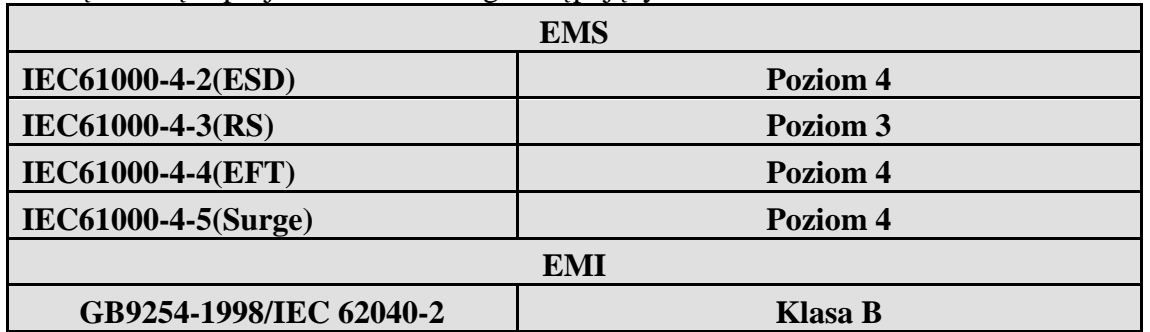

# **Załącznik 2: Opis symboli**

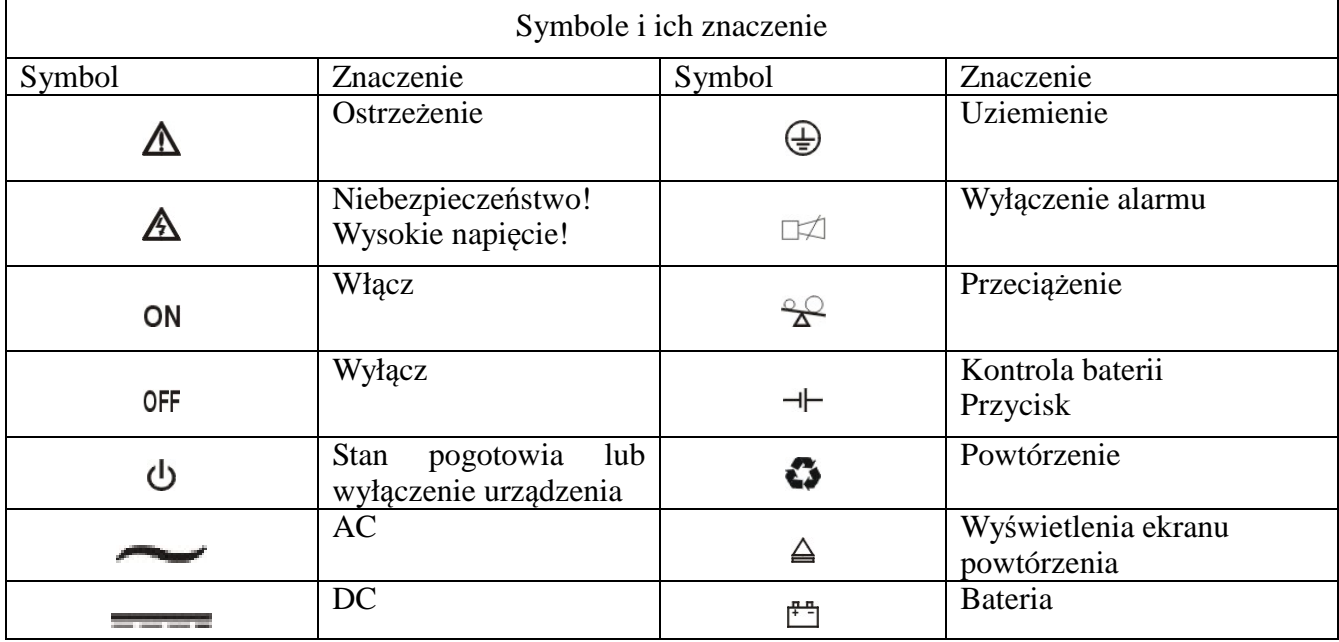

# **Załącznik 3: Specyfikacja**

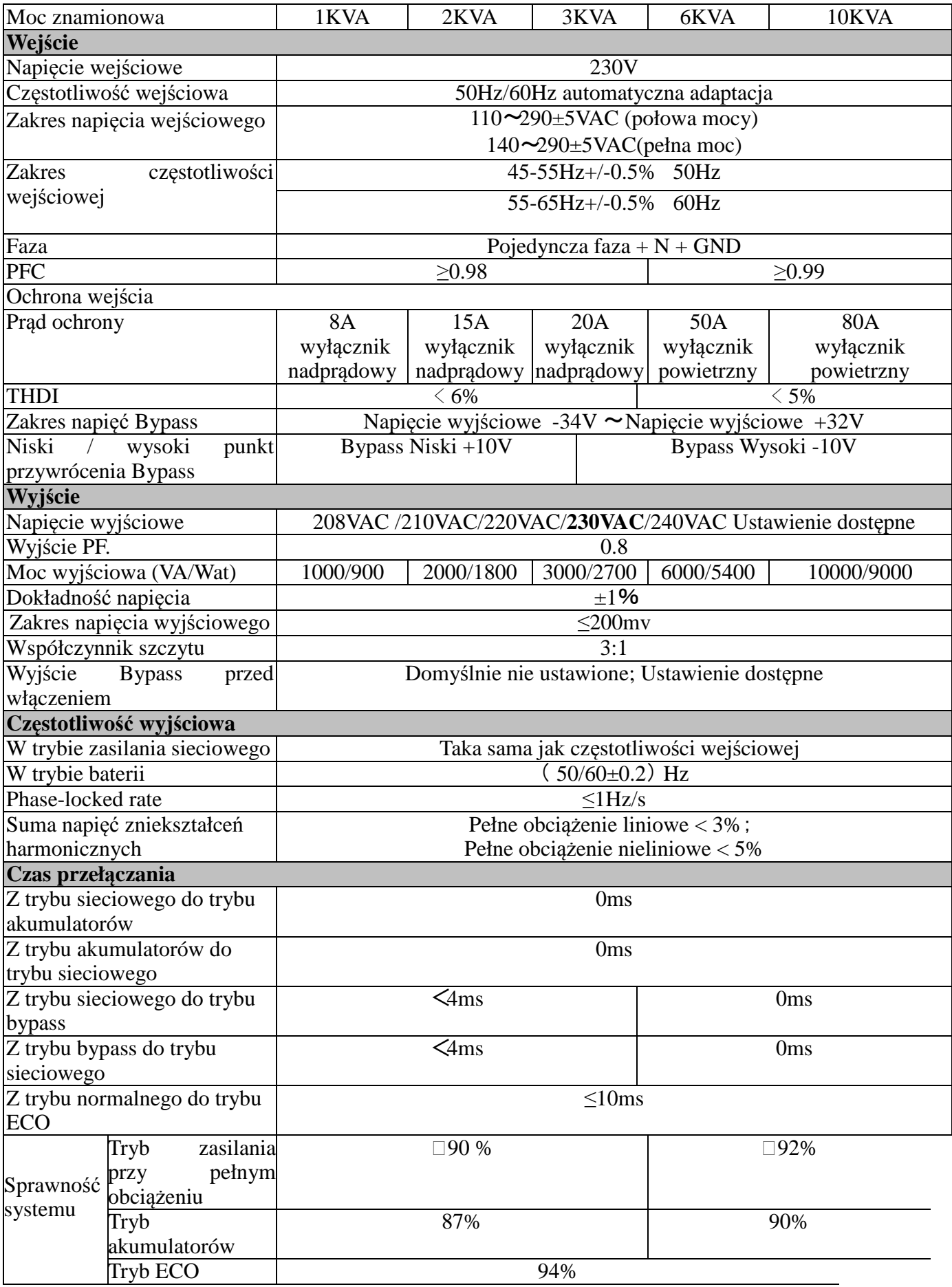

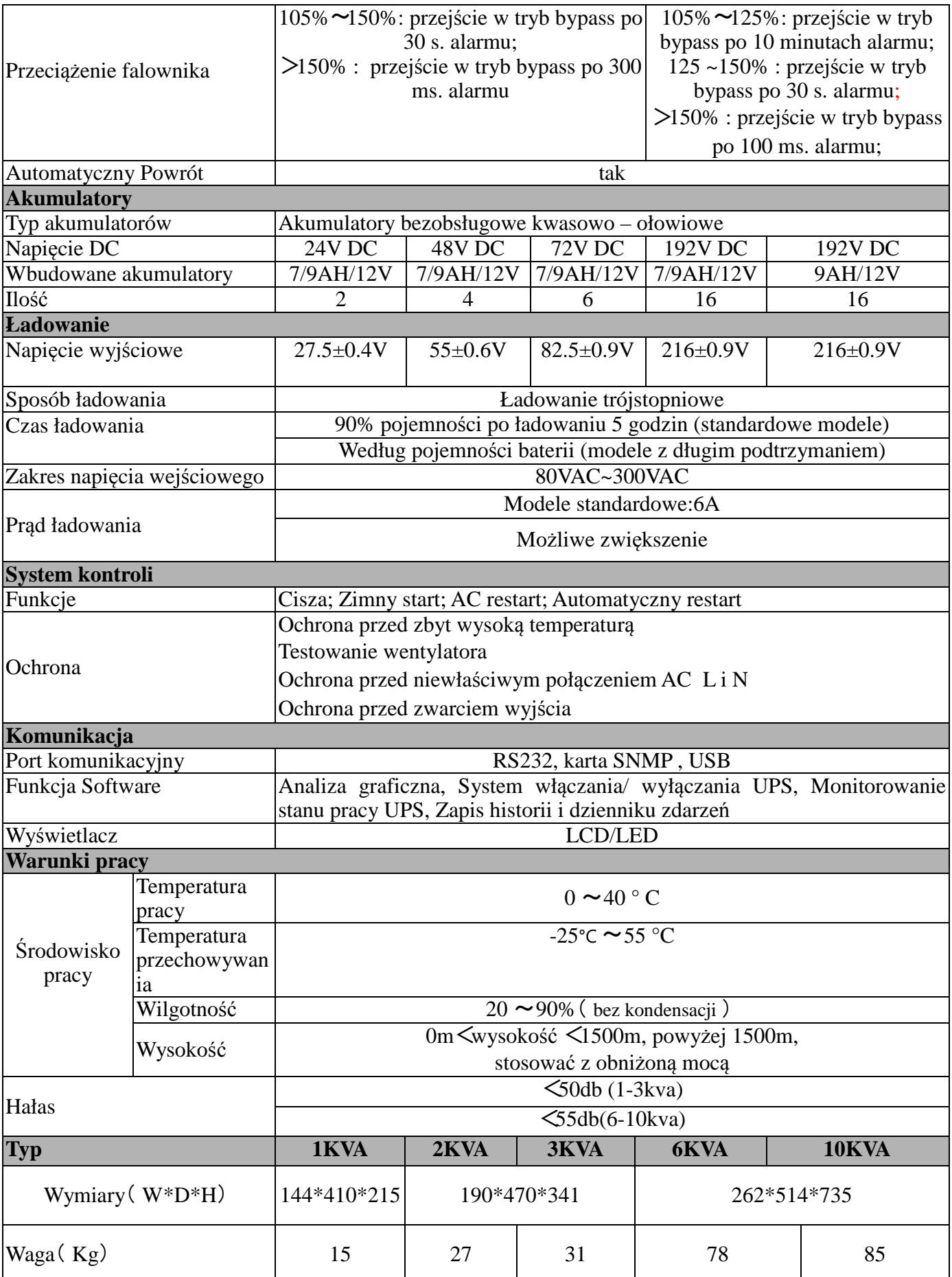

# **Załącznik 4: Port komunikacji**

## ● Port komunikacji dla PC

- Na panelu tego modelu znajduje się port DB9, który dostarcza kilka sygnałów:

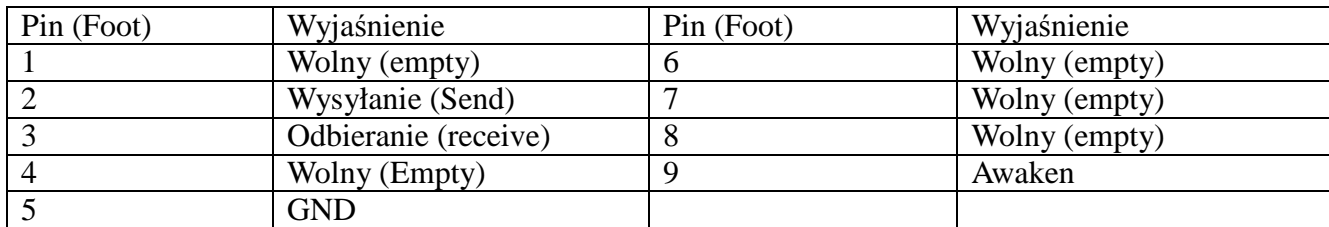

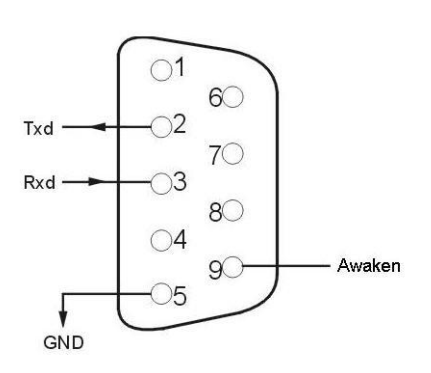

Port komunikacji dla PC

#### ●TCP/IP

Seria ta wyposażona jest w port do podłączania kart komunikacyjnych. Jest kompatybilne z większością oprogramowania i kart używanych na świecie takich jak running HP, open view, IBM net view, SUN net manager i wielu innych operacyjnych systemach. UPS jest z funkcją logowania do internetu aby przekazywać informacje stanu pracy UPSa , jest zdolny do kontroli poprzez sieciowy system zarządzania.

#### **Załącznik 5: Złącze Tel/ Modem/Fax**

Na tylnej ściance umieszczone jest złącze Tel/Modem/Fax. Powyższe gniazdo służy do filtracji linii telefonicznej. Zabezpiecza ono urządzenia telekomunikacyjne przez przepięciami w linii telefonicznej. To złącze nie służy do komunikacji.